u300.kr

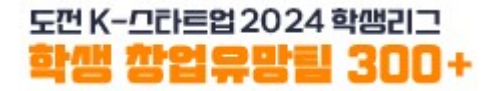

### Promising Student Start-up Team 300+ **Online Application Manual** - Value-up Track(International Student Track) -

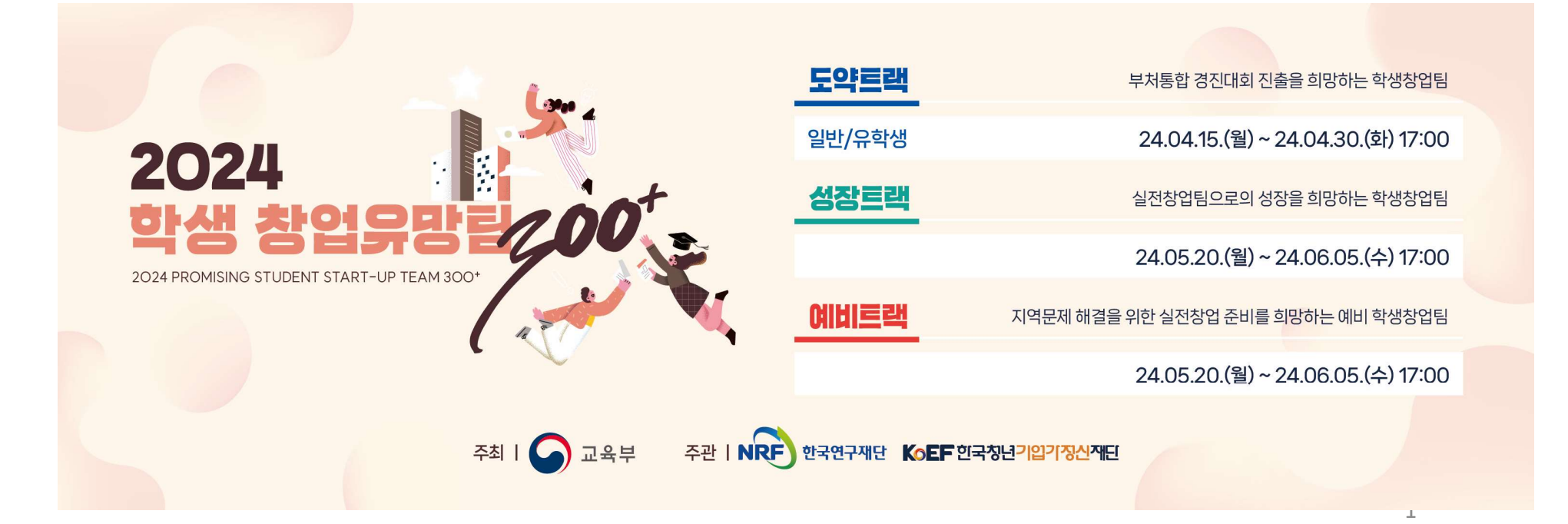

- 
- E<sup>EK-OTE</sup> 2004 <sup>spare</sup><br>
300 Track the transmission work of the team epresentatives and members sign up on u300.kr.<br>
2. The team representative creates the team through the page of<br>
[Application for Participation].<br>
3. P 도<sup>편K-</sup>만들일<sup>2024 학생리그<br>**1. All team representatives and members** sign up on u300.kr.<br>2. The team representative creates the team through the page of<br>[Application for Participation].</sup> 도맨K-대트립2024핵래그<br>2. The team representatives and members sign up on u300.kr.<br>2. The team representative creates the team through the page of<br>[Application for Participation].<br>3. Please check the type of Track you are applyin Pre-start Instruction<br>
All team representatives and members sign up on u300<br>
The team representative creates the team through the<br>
[Application for Participation].<br>
Please check the type of Track you are applying for:<br>
Val
- Value-up Track(International Student Track)
- value-up Track(International student Track)<br>
The information that the representative writes on the application form<br>
for the [Value-up Track] should match the information on the documents<br>
that the representative submits.<br> The information that the representative writes on the application form<br>
the [Value-up Track] should match the information on the documents<br>
at the representative submits.<br>
he team consists of 3 to 5 members, including the 4. The information that the representative writes on the application form Fre-start Instruction<br>
All team representatives and members sign up on u300.kr.<br>
The team representative creates the team through the page of<br>
[Application for Participation].<br>
Please check the type of Track you are applyi All team representatives and members sign up on u300.kr.<br>The team representative creates the team through the page of<br>[Application for Participation].<br>Please check the type of Track you are applying for:<br>Value-up Track(Int The submitted information can be modified until April 30th (Tuesday) at 5:00 PM, so please complete your applying for:<br>
The information that the representative writes on the application form for the [Value-up Track] shoul Please check the type of Track you are applying for:<br>
Value-up Track(International Student Track)<br>
The information that the representative writes on the application form<br>
for the [Value-up Track] should match the informati 1. All team representatives and members sign up on u300.kr.<br>
2. The team representative creates the team through the page of<br>
[Application for Participation].<br>
3. Please check the type of Track you are applying for:<br>
Value All team representatives and members sign up on u300.kr.<br>
The team representative creates the team through the page of<br>
Application for Participation].<br>
Please check the type of Track you are applying for:<br>
Value-up Track( The team representative and intimident bigin applementative<br>
2. The team representative creates the team through the page of<br>
[Application for Participation].<br>
3. Please check the type of Track you are applying for:<br>
Value
- 
- 
- 

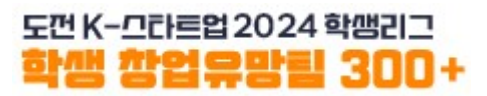

### Sign-up

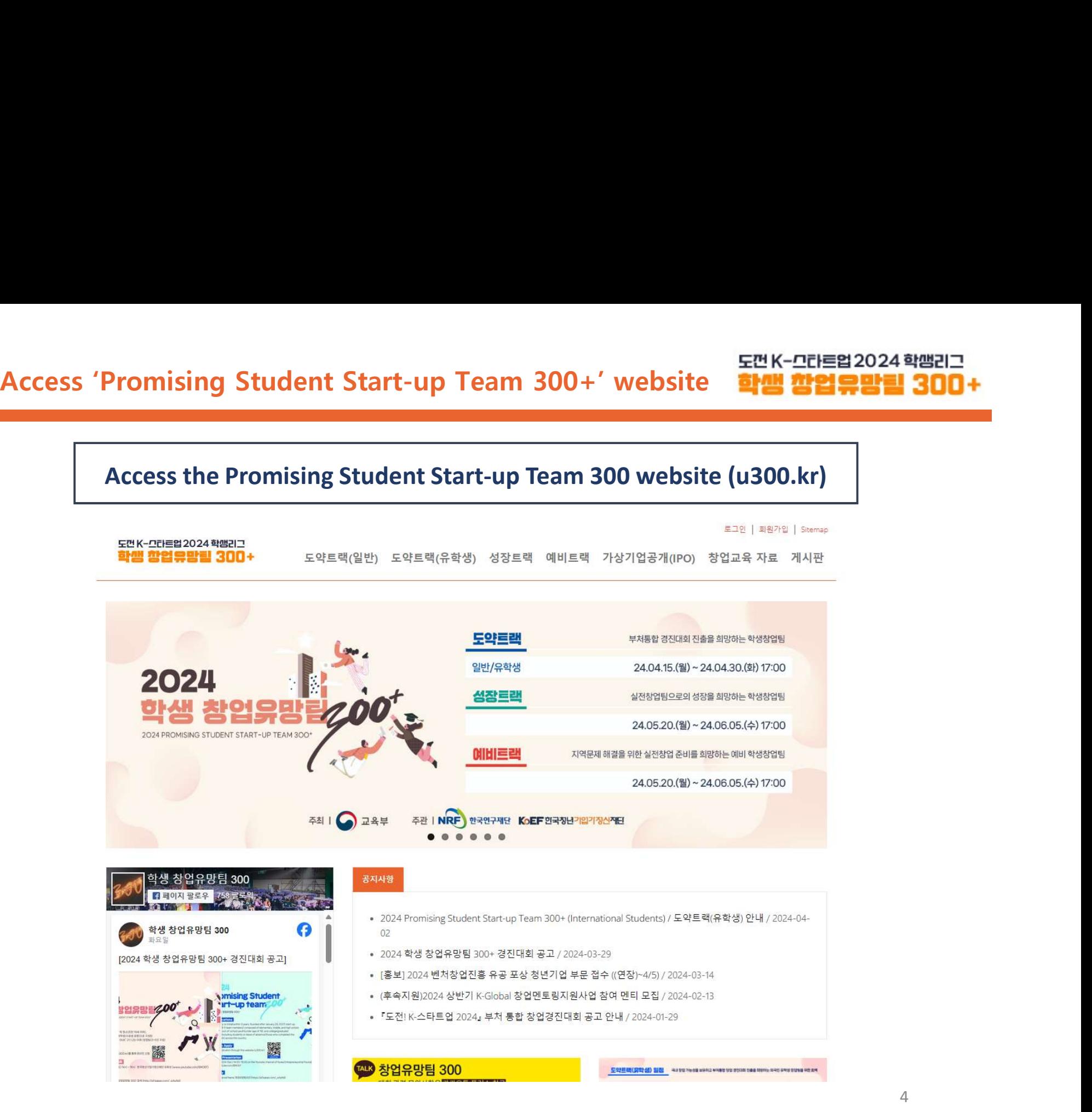

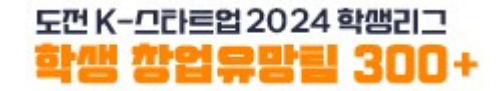

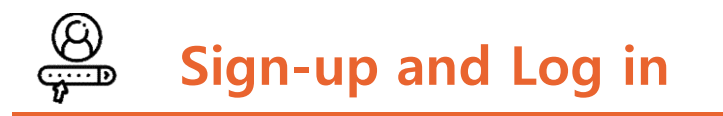

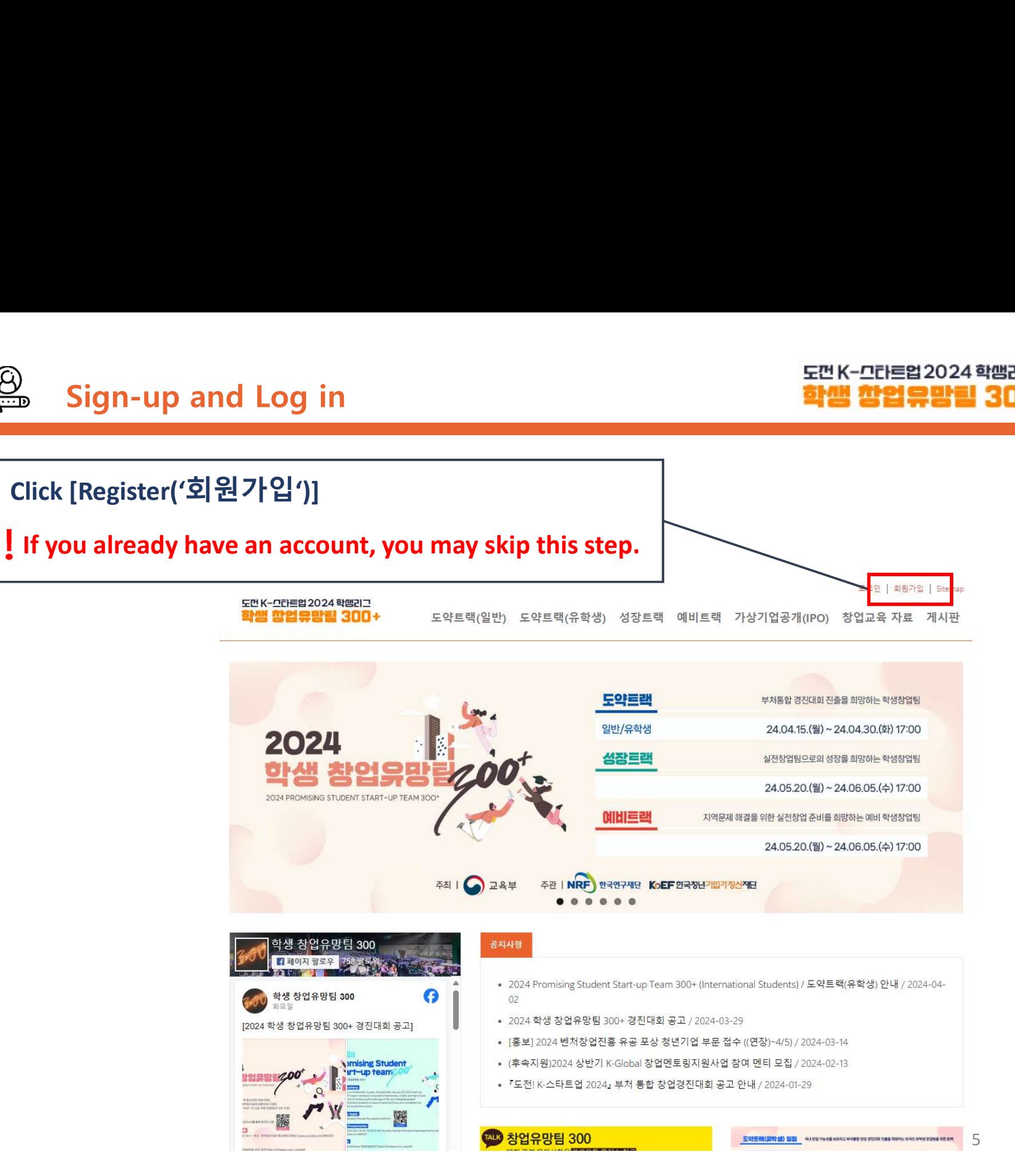

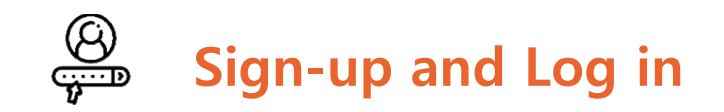

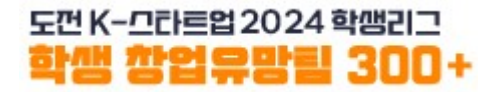

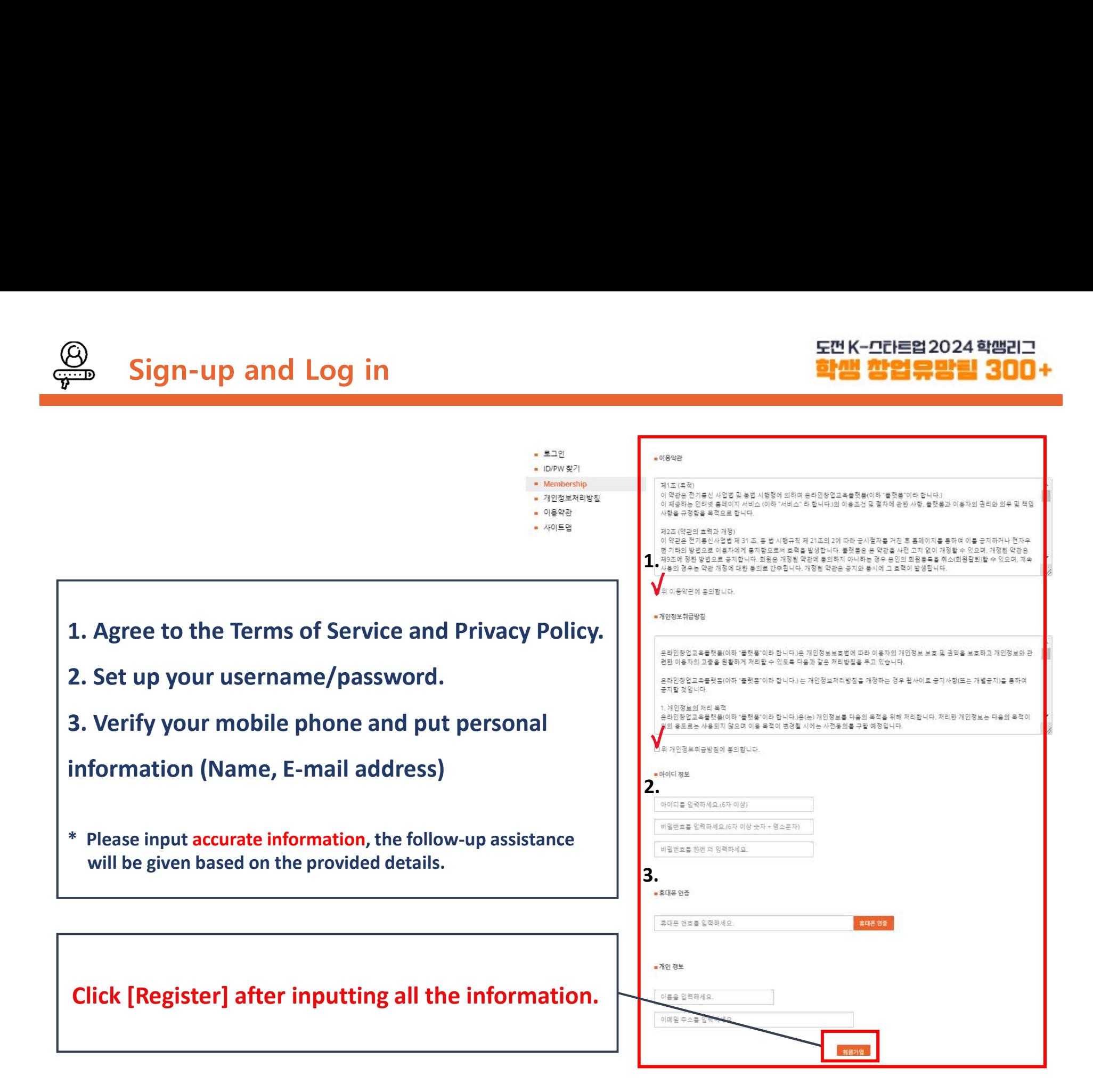

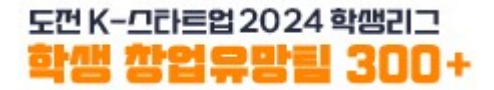

### Create a Team

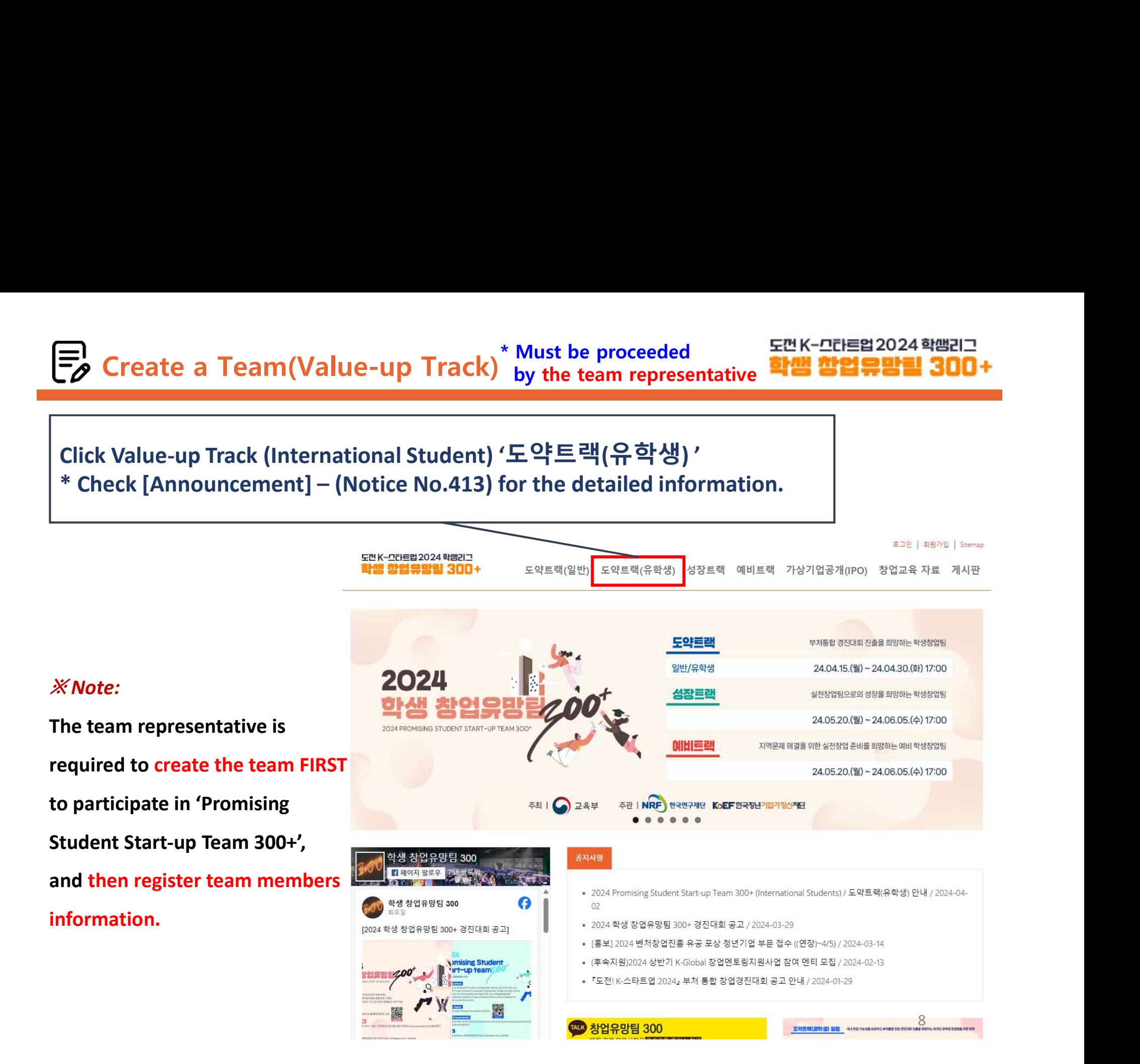

# Create a Team(Value-up Track)<sup>\*</sup> Must be proceeded<br>Learnes and the team of the semi-track and the semi-transmission and the semi-transmission of the semi-transmis<br>Alternative and the semi-transmission of the semi-transmis Must be proceeded<br>by the team representative<br>**학생 창업유망팀 300 +**

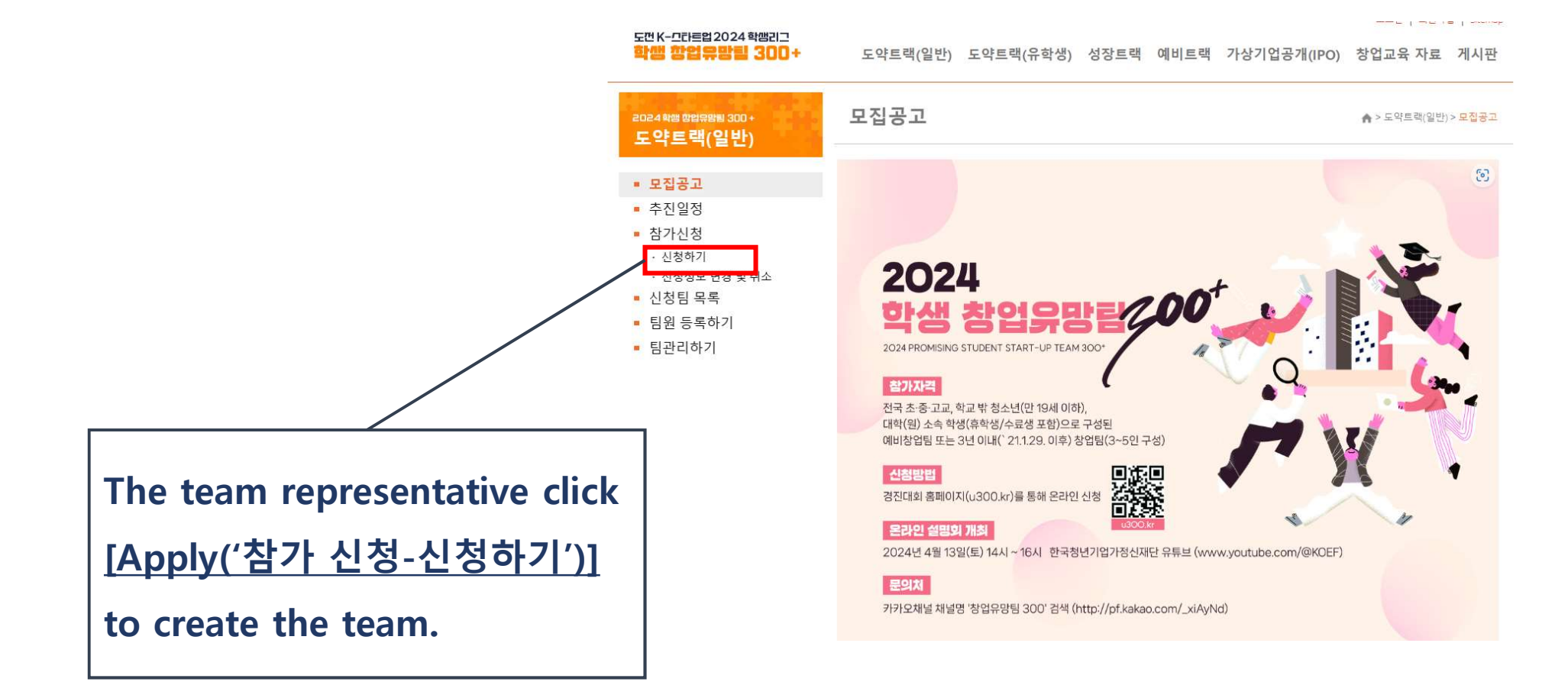

### Frack)<sup>\*</sup> Must be proceeded<br> **A** Please complete the application in one session.<br>
(Saving a draft (임시저장)' is not available)<br>
\* If you refresh the page or close the window during the process, Create a Team(Value-up Track)<sup>\*</sup> Must be proceeded<br>Please complete the application in one session.<br>Please complete the application in one session. Must be proceeded<br>by the team representative<br>Parameter **학생 창업유망림 300+**<br>Presentative 학생 창업유망림 300+

('Saving a draft (임시저장)' is not available)

\* If you refresh the page or close the window during the process, be aware that the information you entered will not be saved.

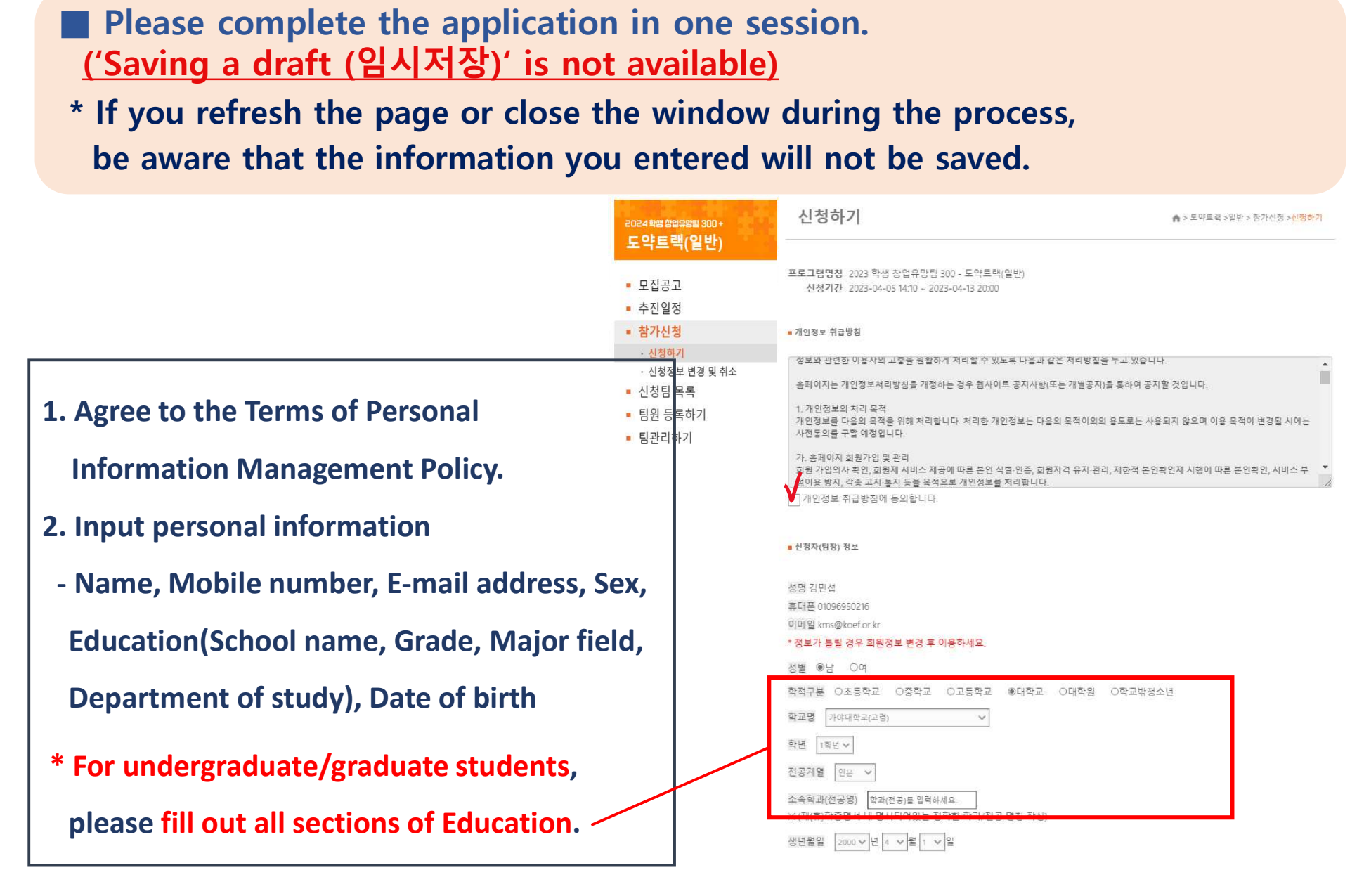

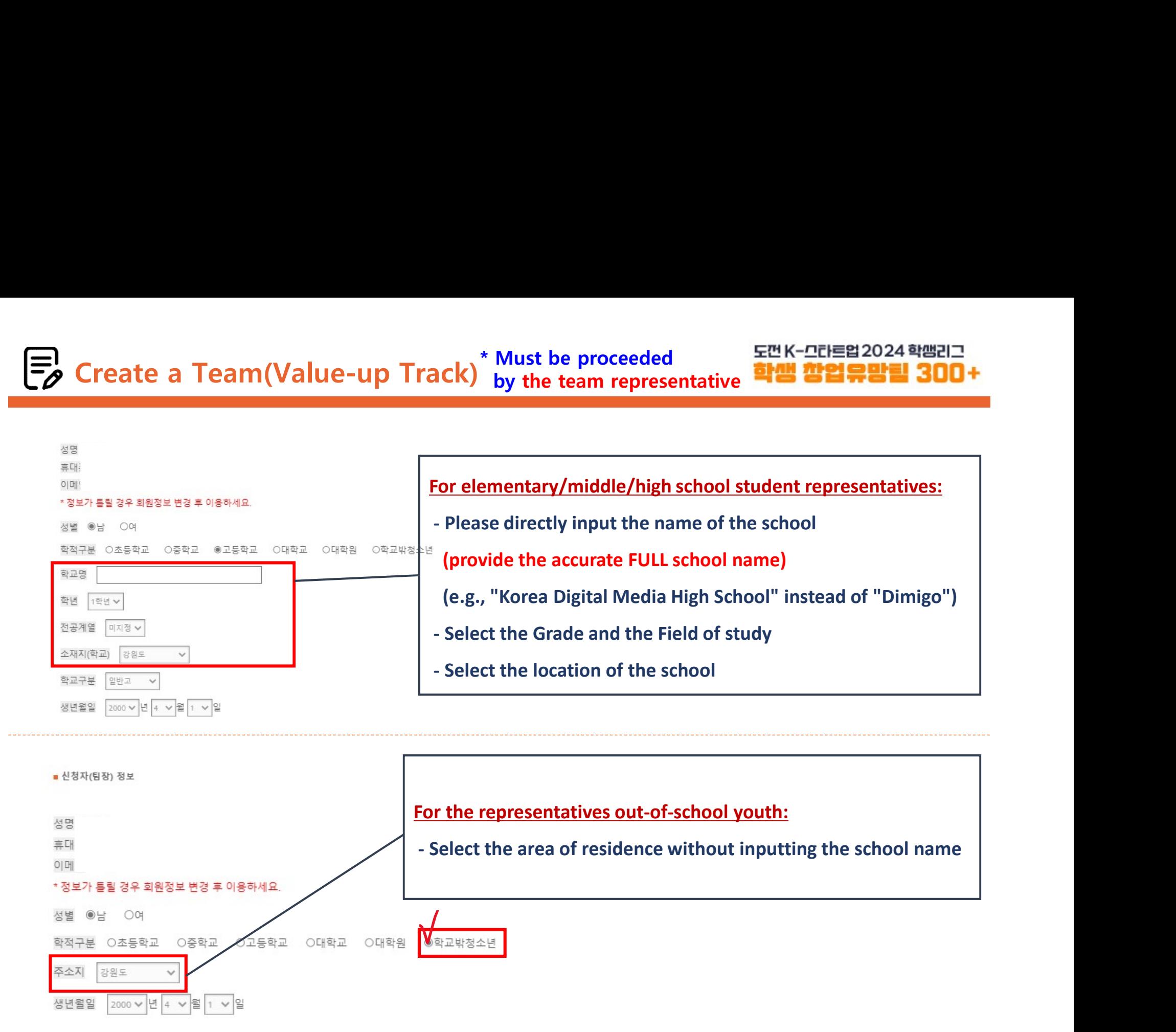

# Create a Team(Value-up Track)\* Must be proceeded Must be proceeded<br>by the team representative<br>**EEPS OF STRING THE STRING OF STRING THE STRING TO A STRING THE STRING TO A STRING THE STRING OF STRING THE STRING T**

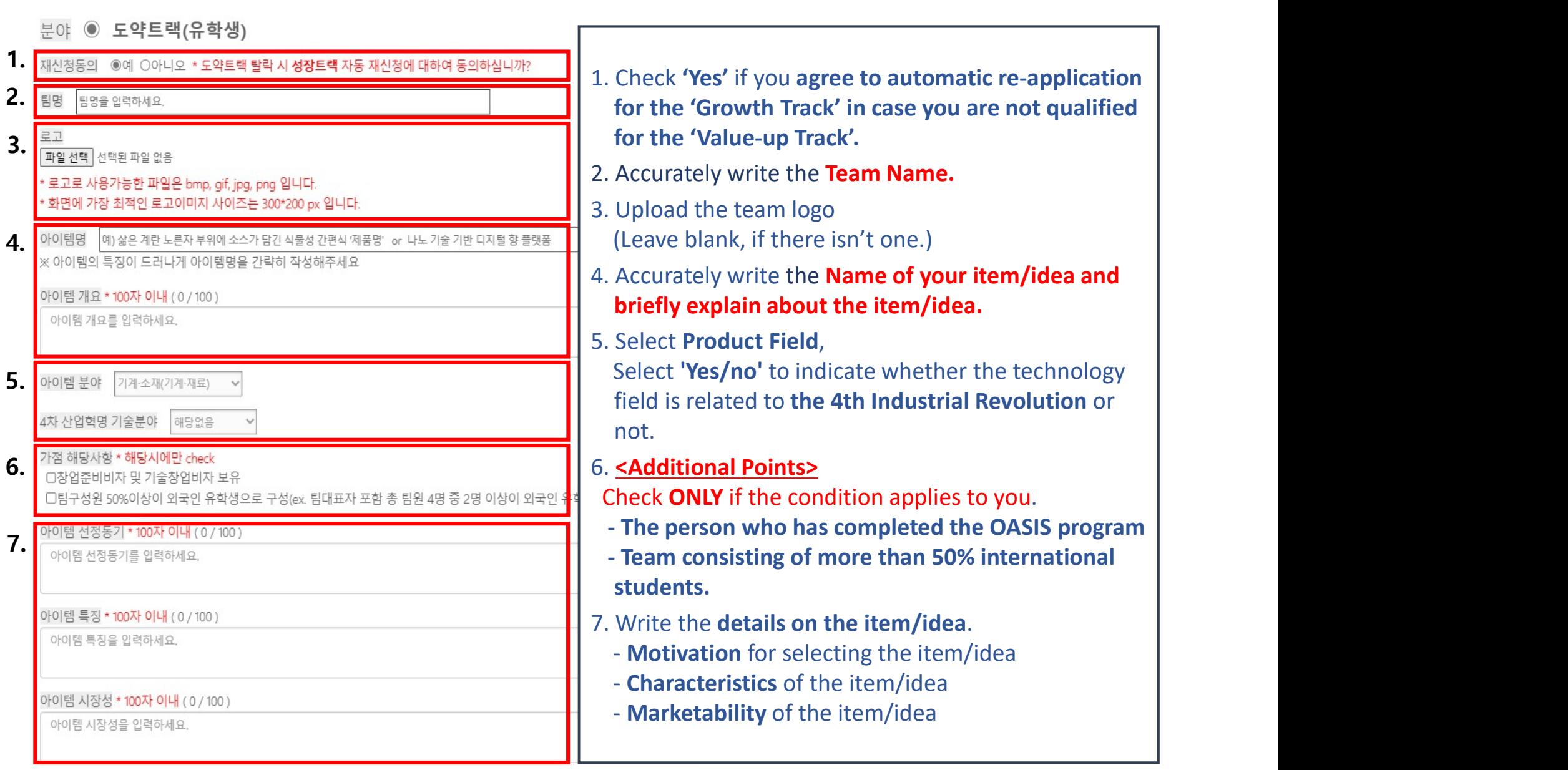

# Create a Team(Value-up Track)\* Must be proceeded by the team representative

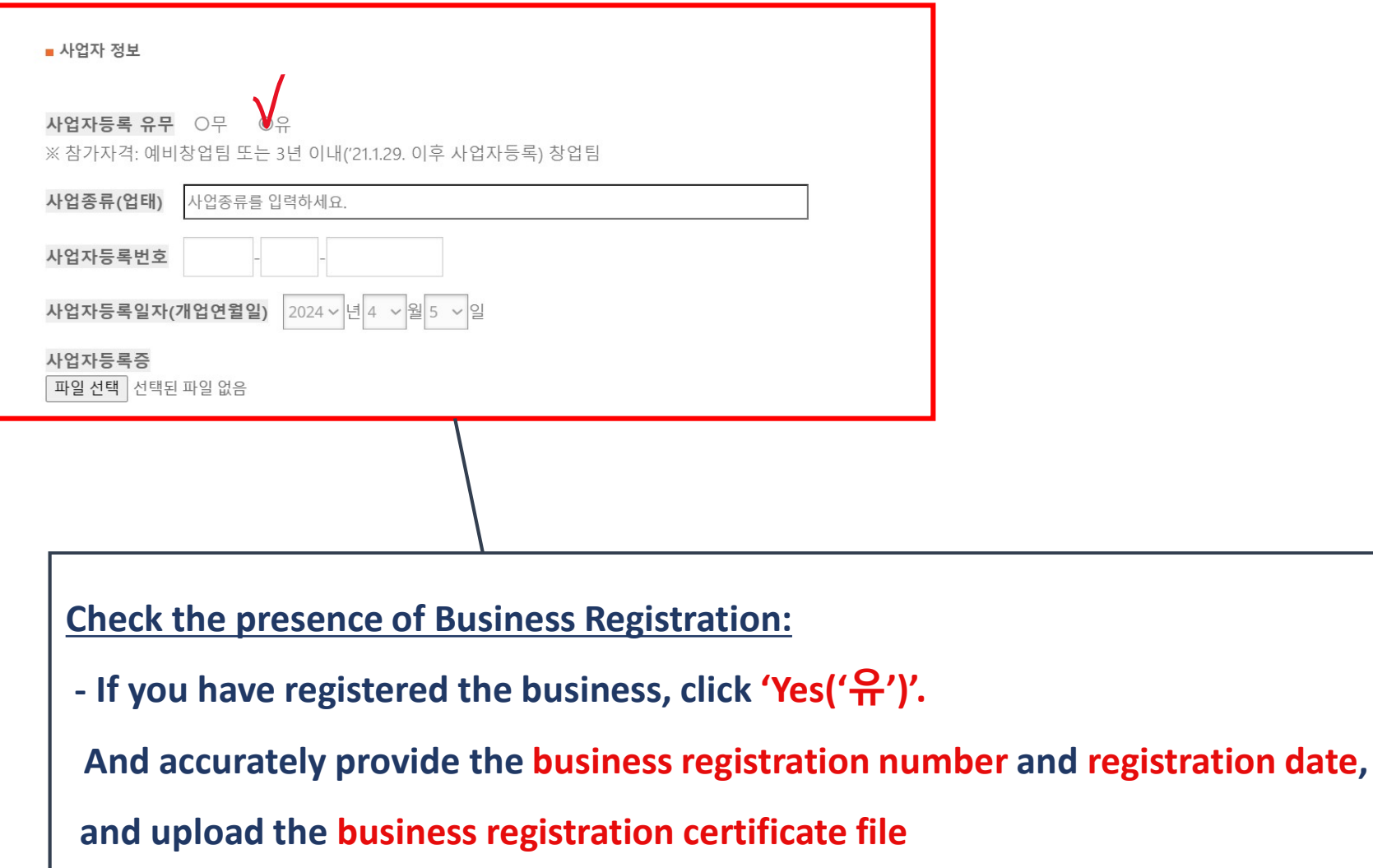

Create a Team(Value-up Track)<sup>\*</sup> Must be proceeded<br>Instructions for uploading application documents >

Must be proceeded<br>by the team representative<br>n documents >

### < Instructions for uploading application documents >

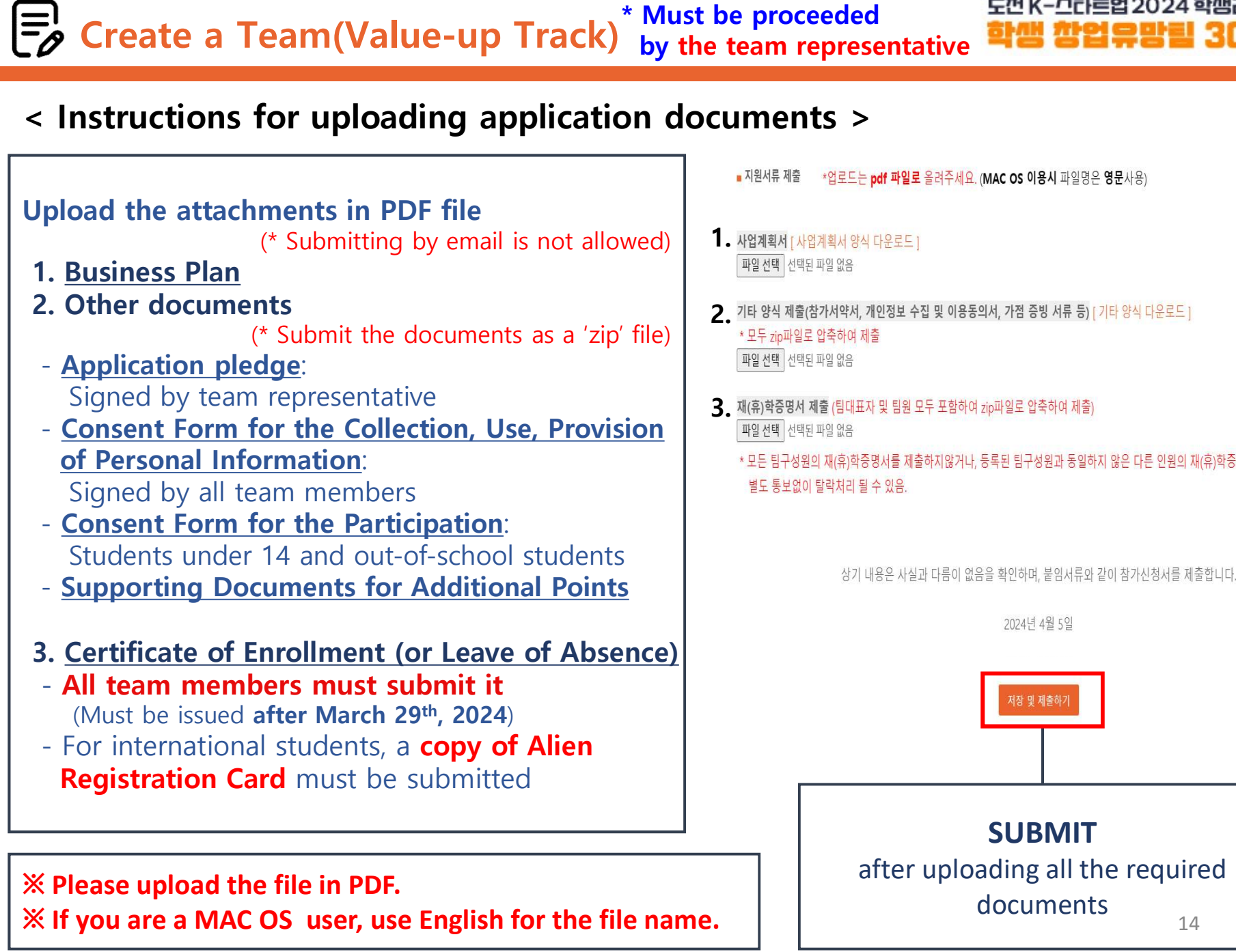

- $\blacksquare$ . 사업계획서 [사업계획서 양식 다운로드]
- 2. 기타 양식 제출(참가서약서, 개인정보 수집 및 이용동의서, 가점 증빙 서류 등) [기타 양식 다운로드 ]
- $3.$  재(휴)학증명서 제출 (팀대표자 및 팀원 모두 포함하여 zip파일로 압축하여 제출)
	-

2024년 4월 5일

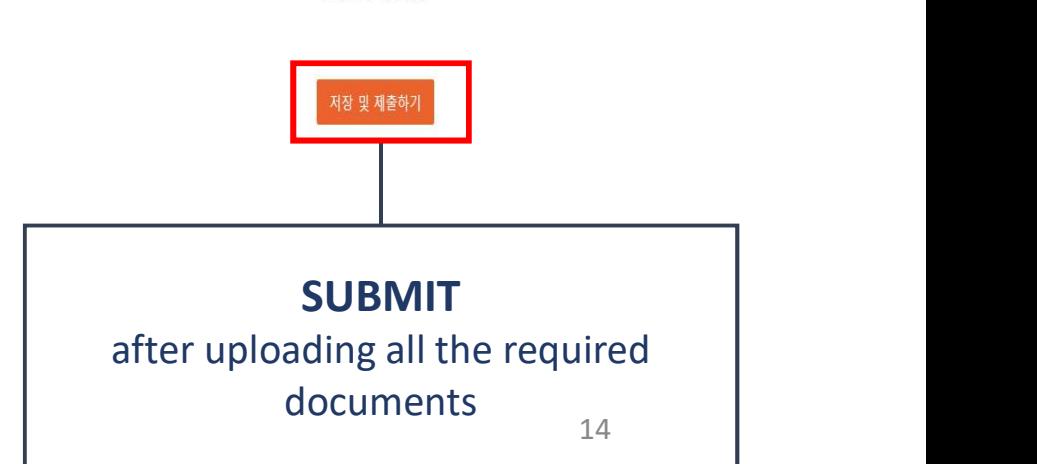

# Create a Team(Value-up Track)<sup>\*</sup> Must be proceeded<br>ample of submitting ②Other documents (for those aged 14 or older) Must be proceeded<br>by the team representative<br>nents (for those aged 14 or older)

### Example of submitting ②Other documents (for those aged 14 or older)

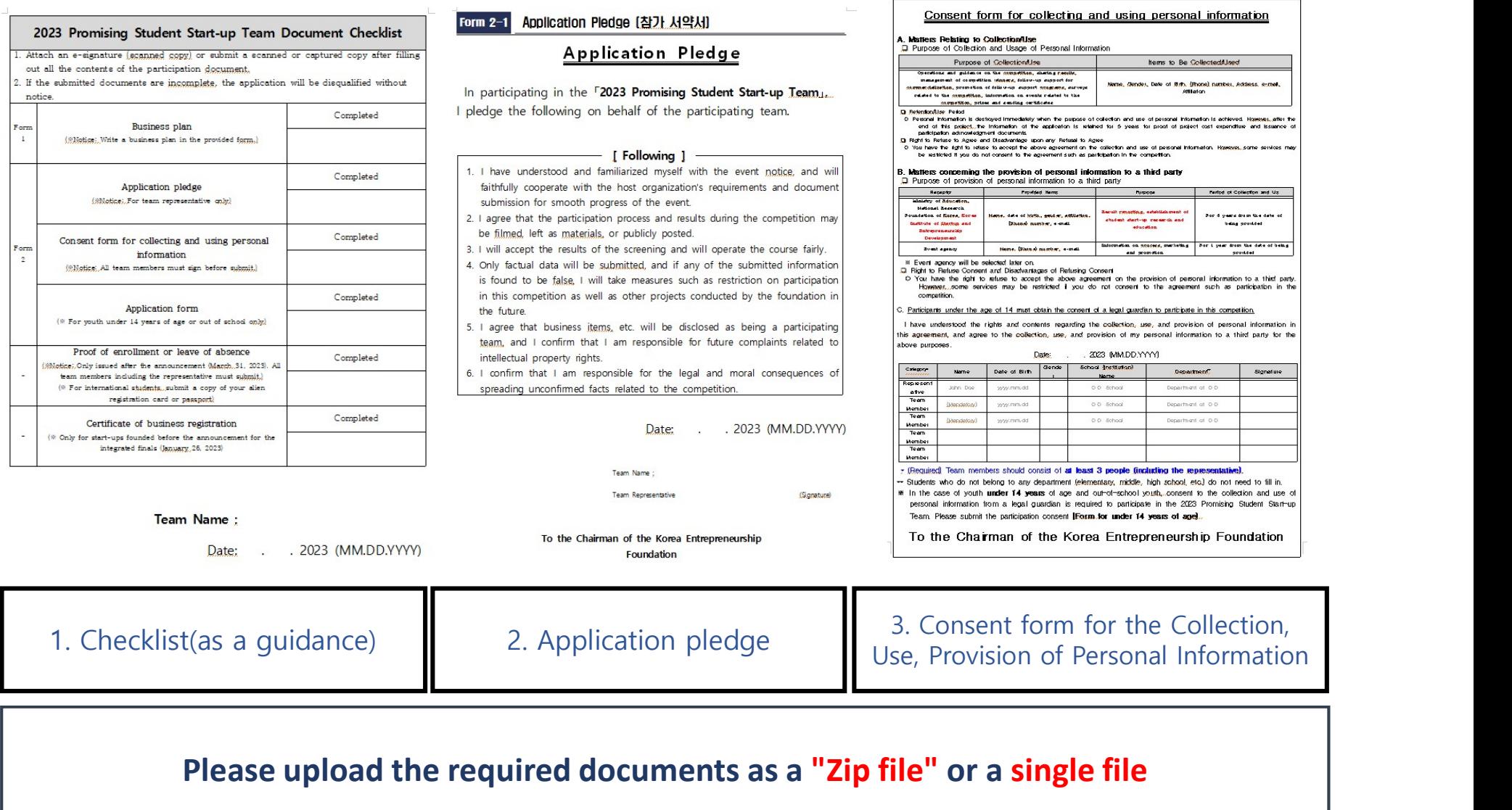

Create a Team(Value-up Track)<sup>\*</sup> Must be proceeded<br>Note and Team (Value-up Track)<sup>\*</sup> by the team representative<br>And an all and an all and a set all and the sumple of submitting ②Other documents

### Example of submitting ②Other documents (for students under 14 or out-of-school students) Must be proceeded<br>by the team representative<br>ents

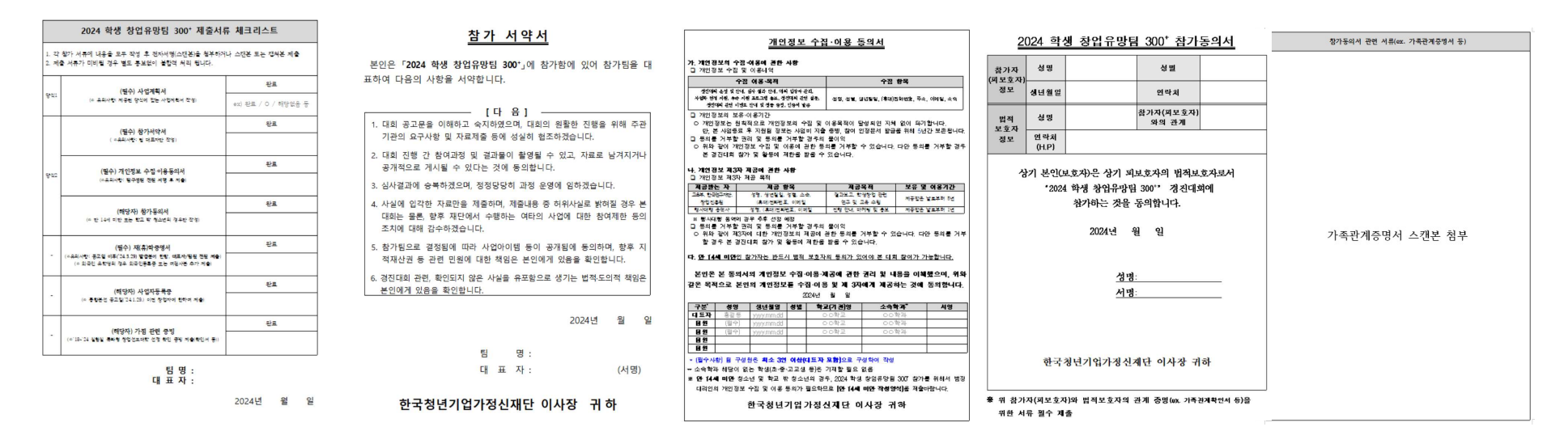

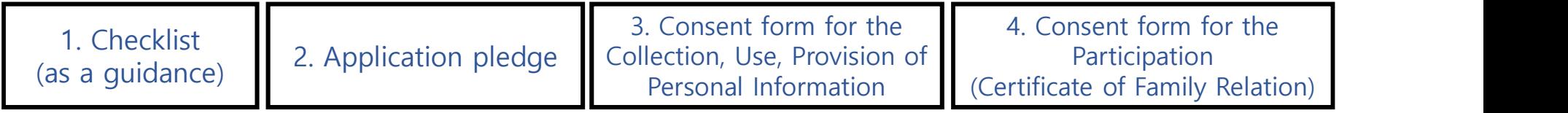

### Please upload the required documents as a "Zip file" or a single file

# Create a Team(Value-up Track)<sup>\*</sup> Must be proceeded<br>Note and Team (Value-up Track)<sup>\*</sup> by the team representative<br>All ample of submitting ③Certificate of Enrollment (or leave of absence) Must be proceeded<br>by the team representative<br><sup>:</sup> Enrollment (or leave of absence)

### Example of submitting ③Certificate of Enrollment (or leave of absence)

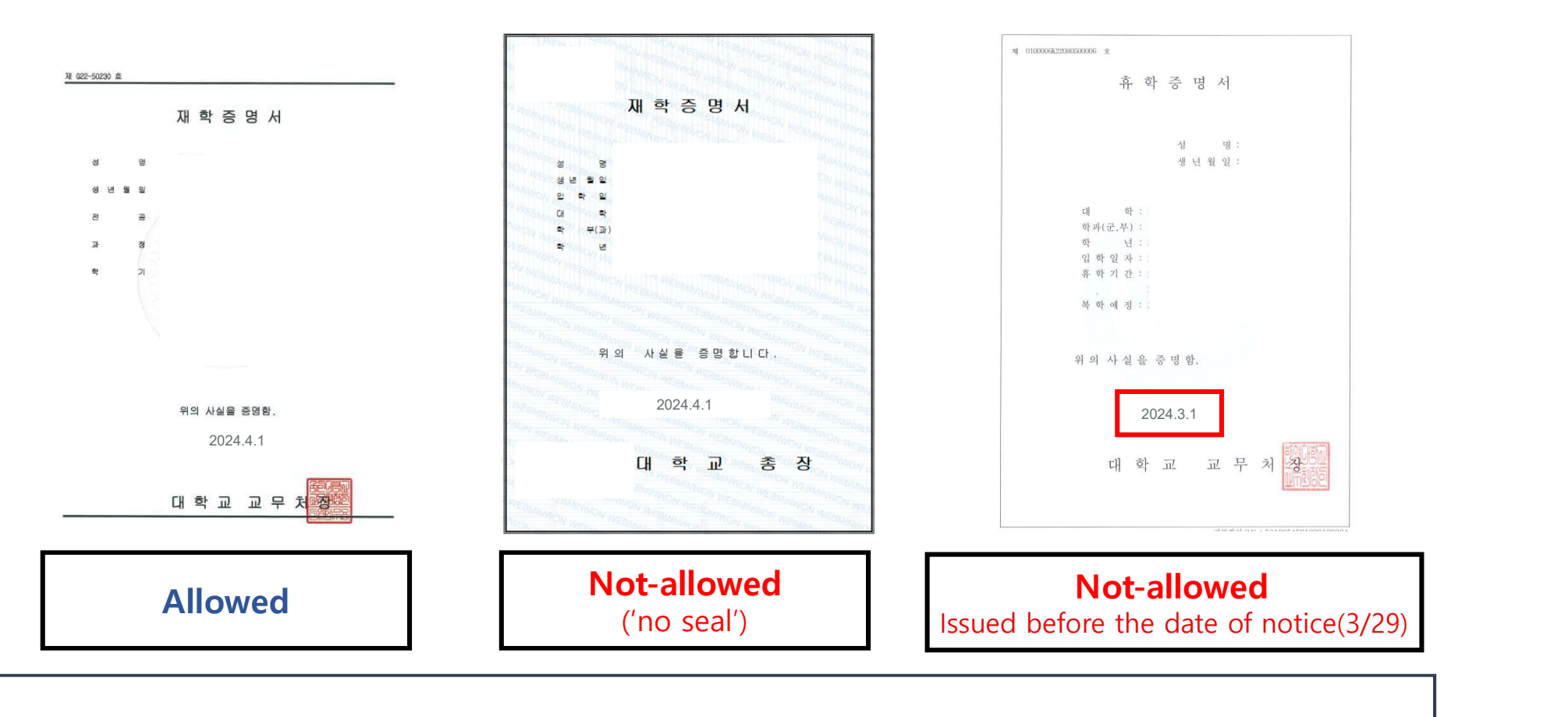

Please submit all the required documents for ALL MEMBERS as a "Zip file" or a single file.

※ For international students, A copy of Passport or the Alien Registration Card should be submitted.

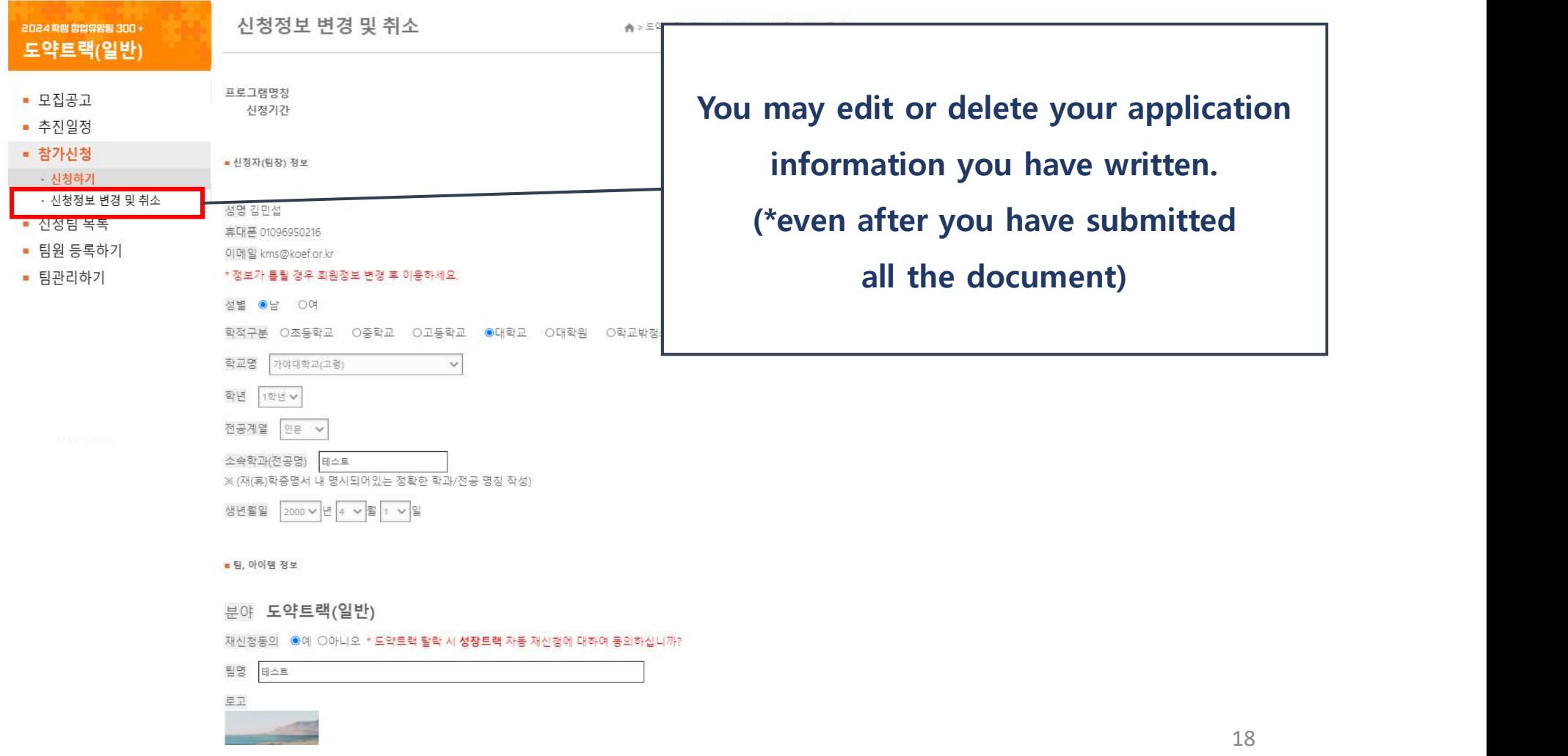

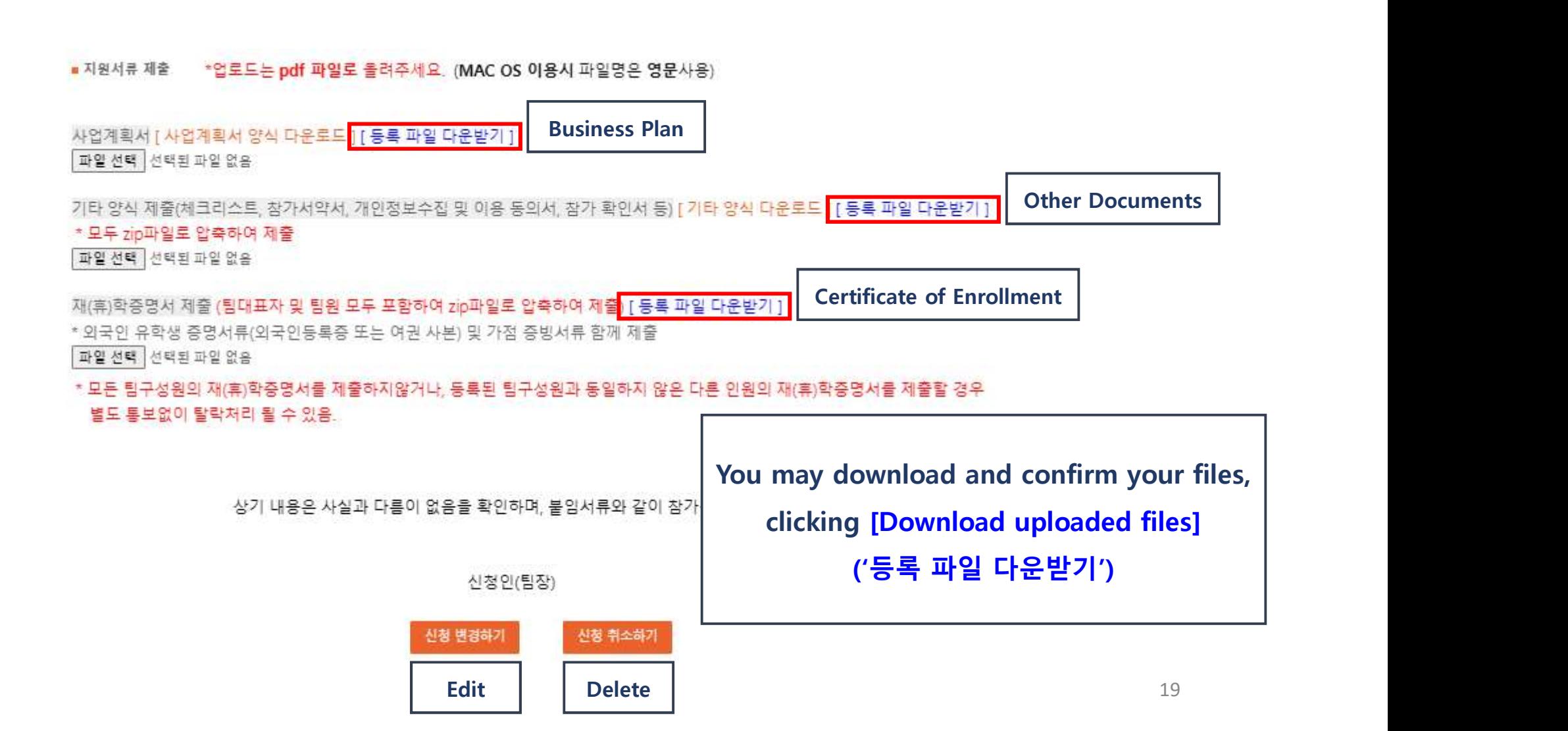

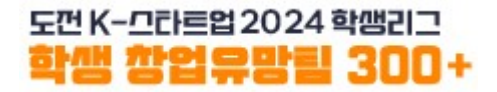

### Register Team Members

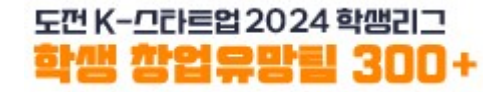

Register Team Members \* Must be proceeded<br>Begister Team Members by the team representative 함말함말함말300+<br>The Enterpresentative 함말함  $\begin{picture}(180,180)(0,0) \put(0,0){\line(1,0){180}} \put(10,0){\line(1,0){180}} \put(10,0){\line(1,0){180}} \put(10,0){\line(1,0){180}} \put(10,0){\line(1,0){180}} \put(10,0){\line(1,0){180}} \put(10,0){\line(1,0){180}} \put(10,0){\line(1,0){180}} \put(10,0){\line(1,0){180}} \put(10,0){\line(1,0){180}} \put(10,0){\line(1,0$ Example the state of the Continent of the Continent of the Continent of the Continent of the Continent of the Continent of the Continent of the Continent of the Continent of the Continent of the Continent of the Continent [Register Team Members]('팀원 등록하기') ▲ > 도약트랙(일반) > 모집공고 6 - Value-up Track (General) - Value-up Track (International Students) After completing the team application, and the sound and the state of the state of the state of the state of the state of the state of the state of the state of the state of the state of the state of the state of the state the team representative should proceed to Please check carefully the type of the Track that you have applied for. There are two types:

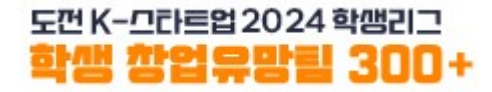

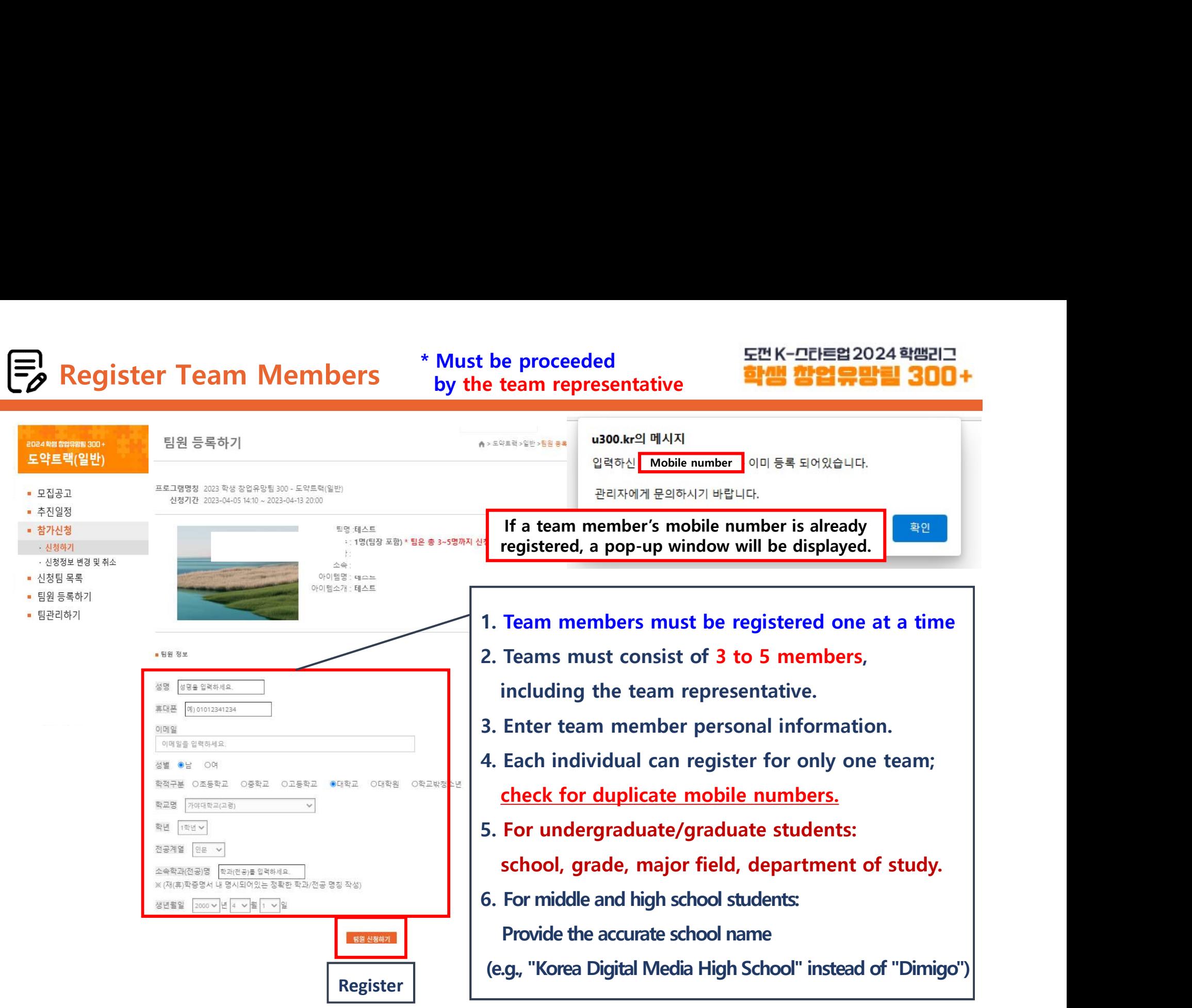

 $\%$  Repeat the team member registration process according to the number of team members.  $\Box$ 

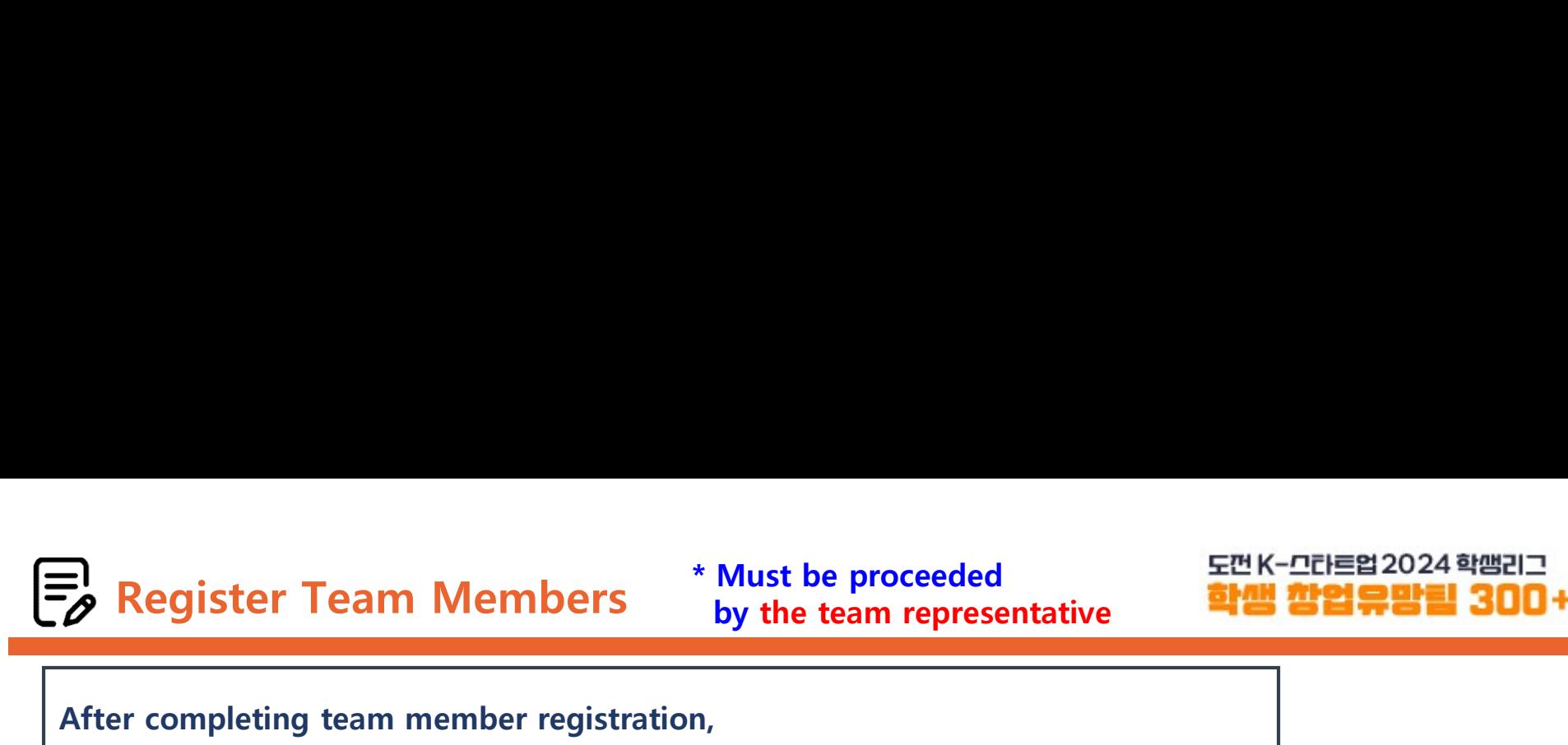

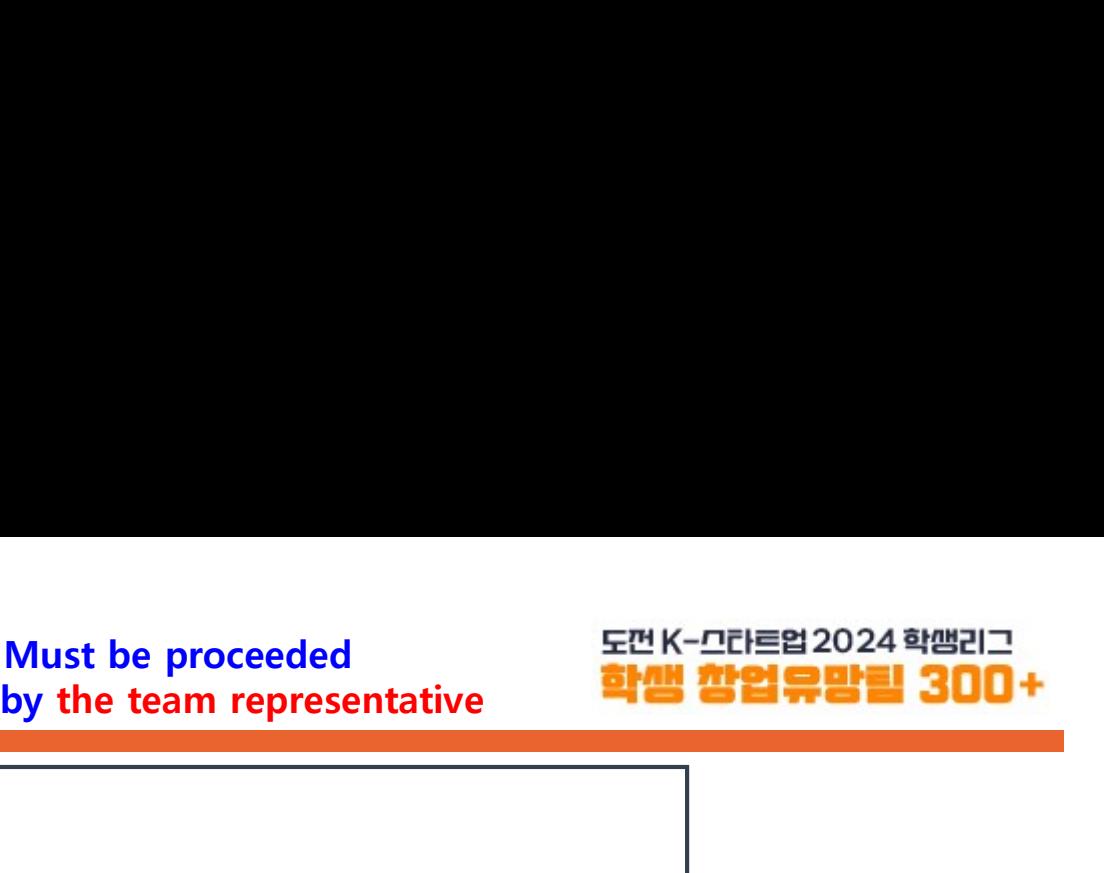

After completing team member registration,

confirm the registered team members through the [Manage Team]('팀관리하기')

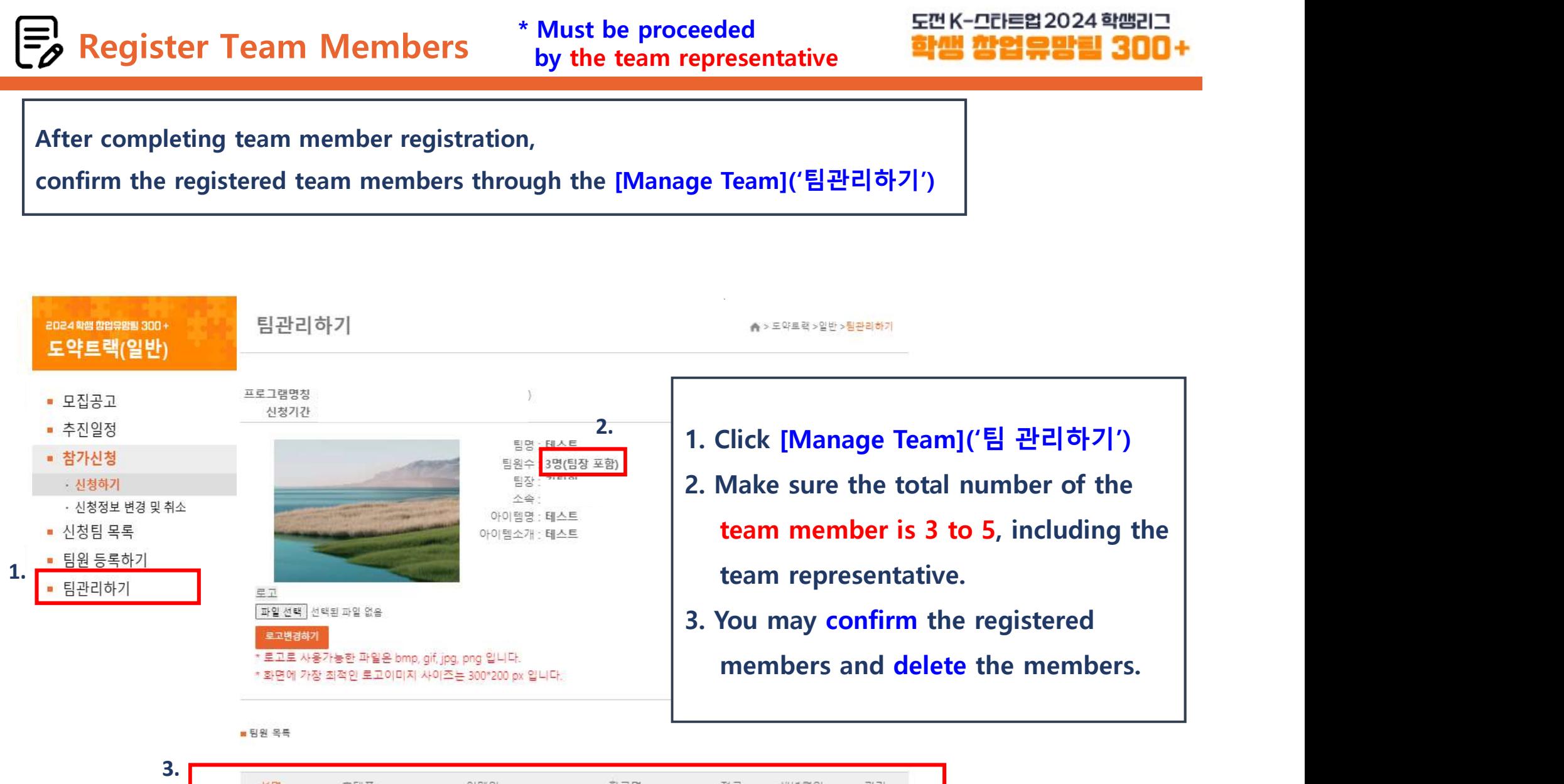

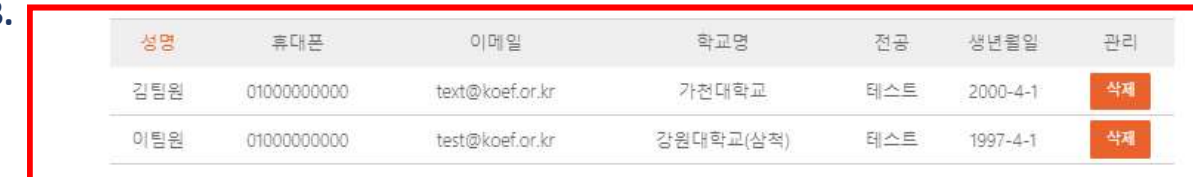

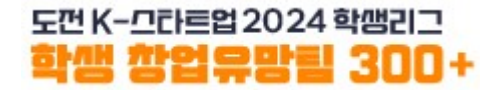

- 
- Tinal check before submitting your application<br>
1. The registration for all team members must be completed.<br>
2. Creating the team and submitting the required documents must be completed.<br>
3. Team member registration must 1. The registration for all team members must be completed.<br>2. Creating the team and submitting the required documents must be completed.<br>3. Team member registration must be done by the team representative.<br>4. The submitte
- 
- 
- 

EEN-DFEE2024 <sup>st</sup>earn<br>
■ The team must consist of 3 to 5 members, including the team representative.<br>
■ The information provided by the team representative during the 'Value-up<br>
Track' application process(e.g., item/idea,  $\begin{tabular}{ll} \bf{Reminder after Team Regulation} & \bf{E}^{m}K-TCTEB2024112 \end{tabular} \end{tabular}$ <br>
The team must consist of 3 to 5 members, including the team representative.<br>
The information provided by the team representative during the 'Value-up Track' applicati EE K-CTEE 2024 <sup>appli</sup><br>
The team must consist of 3 to 5 members, including the team representative.<br>
The information provided by the team representative during the "Value-up<br>
Track' application process(e.g., item/idea, rep minder after Team Registration<br>
The team must consist of 3 to 5 members, including the team representative.<br>
The information provided by the team representative during the 'Value-up<br>
Track' application process(e.g., item/i EMERIST TERM Registration<br>
The team must consist of 3 to 5 members, including the team representative.<br>
The information provided by the team representative during the 'Value-up<br>
Track' application process(e.g., item/idea, **EMERTE THE EVATORES COLUME ASSEMUTE ASSEMUTE CONSTRANT CONSTRANT CONSTRANT CONSTRANT ON THE EVATOREM CONSTRANT CONSTRANT (TO EVATORE THE PROPORTION THE CALCT AND THE CALCT AND THE CALCT AND THE CONSTRANT (CONSTRANT) and** Reminder after Team Registration<br> **Example 1998**<br> **Example 1999**<br> **Example 1999**<br> **Example 1999**<br>
The team must consist of 3 to 5 members, including the team representative.<br>
The information provided by the team represent minder after Team Registration<br>
The team must consist of 3 to 5 members, including the team representative.<br>
The information provided by the team representative during the 'Value-up<br>
Track' application process(e.g., item/ The team must consist of 3 to 5 members, including the team representative.<br>
The information provided by the team representative during the "Value-up<br>
Track" application process(e.g., item/idea, representative/team member ■ The team must consist of 3 to 5 members, including the team representation<br>
The information provided by the team representative/team member information<br>
Track' application process(e.g., item/idea, representative/team m The team must consist of 3 to 5 members, including the team representative.<br>
The information provided by the team representative during the 'Value-up<br>
Track' application process(e.g., item/idea, representative/team member The team must consist of 3 to 5 members, including the team representative.<br>
The information provided by the team representative/team member information etc.)<br>
must match the information of the submitted documents(e.g., Pa

- 
- 
- -
- **Frack'** application process(e.g., item/idea, representative/team member information etc.)<br> **must match the information of the submitted documents**(e.g., Participation pledge,<br>
Consent on collecting and using personal inf criteria, while the information of the submitted documents(e.g., Participation pledge,<br>
Some that the disputy with the relation and the submitted certificate of enrollment (or leave of absence) must match.<br>
Some registered

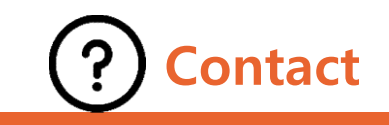

# $\begin{array}{lll} \text{Contact} & \text{ $\frac{\text{E}\text{U}\text{K}-\text{U}\text{U}\text{E}\text{B2024}}{\text{U}\text{U}\text{E2}}$ & & \\ \text{Orr} & \text{Orr} & \text{Orr} & \text{Orr} \text{F} \text{F2014}}$ & & \\ \text{Mobile: Promising Student Start-up Team 300+} & & \\ \text{C} & \text{(Kakao Channel) <a href="https://pf.kakao.com/xiAyNd}{https://pf.kakao.com/xiAyNd}$ \\ \end{array}</math>$ portact<br>- (Kakao Channel) https://pf.kakao.com/\_xiAyNd<br>- (Kakao Channel) https://pf.kakao.com/\_xiAyNd<br>- 카카오톡 채널 추가하는 방법  $\begin{array}{ccccccc}\n\text{NAX 2} & \text{NAX 3} & \text{NAX 4} & \text{NAX 5} & \text{NAX 6} & \text{NAX 7} & \text{NAX 7} & \text{NAX 8} & \text{NAX 9} & \text{NAX 1} & \text{NAX 1} & \text{NAX 1} & \text{NAX 1} & \text{NAX 1} & \text{NAX 1} & \text{NAX 1} & \text{NAX 1} & \text{NAX 1} & \text{NAX 1} & \text{NAX 1} & \text{NAX 1} & \text{NAX 1} & \text{NAX 1} & \text{N$

※ For inquiries about system errors, contact us through the 'Promising Start-up Team 300+' Kakao Channel.